## 新莊區聯合優秀獎學 金暨獎助學金

線上申請平台【忘記密碼-電腦版】

圖片來源:Pixabay

## 獎助學金平台網站-忘記密碼的挽救方法

★步驟一:進入獎(助)學金線上申請平台首頁

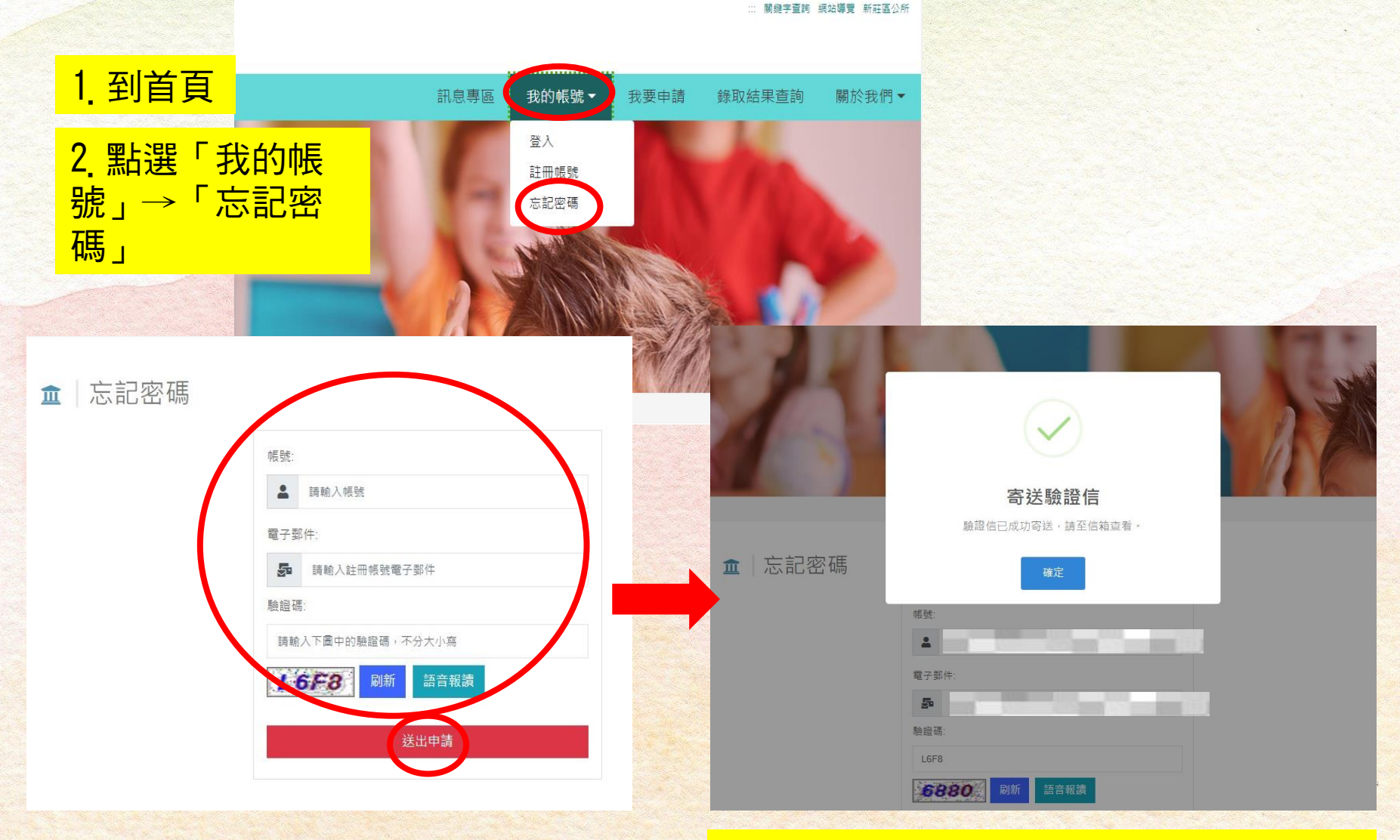

## 3. 送出申請後,請至電子郵件信箱收信

## 獎助學金平台網站-忘記密碼的挽救方法

★步驟二:點選信件中的「密碼重設」→導引至平台設定新密碼

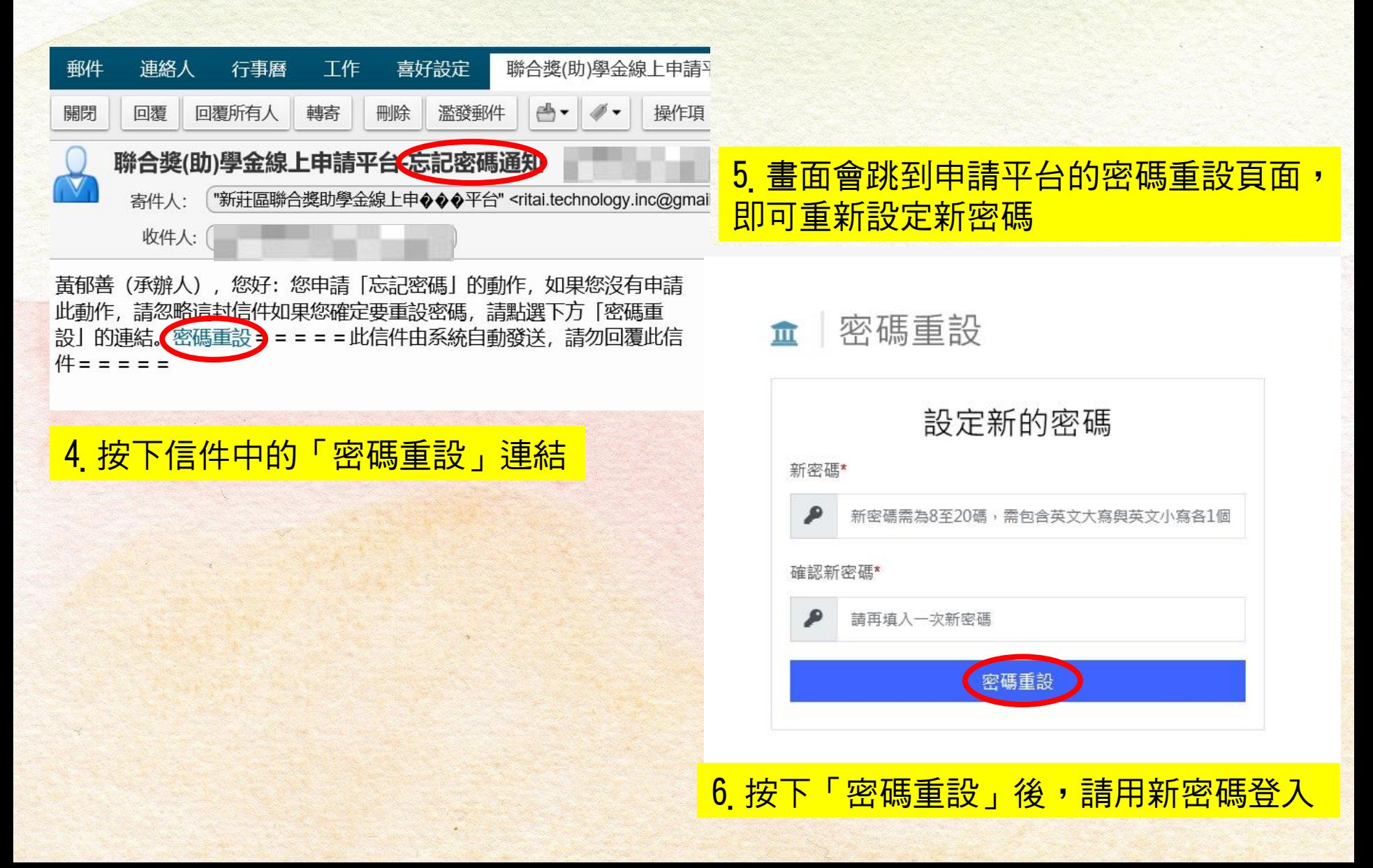